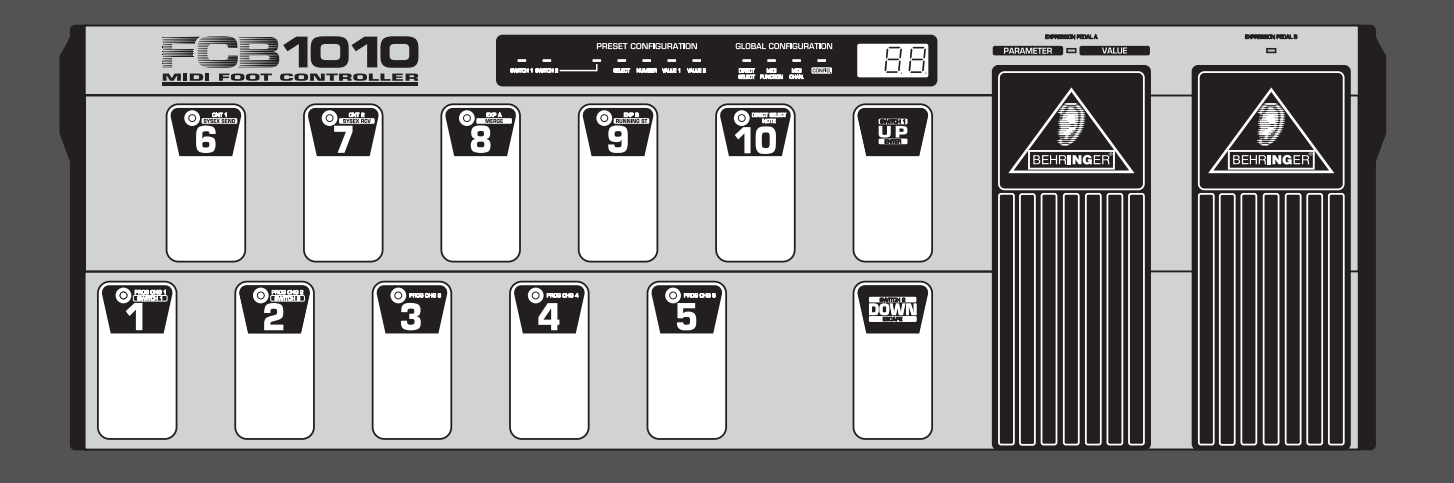

# 取扱説明書

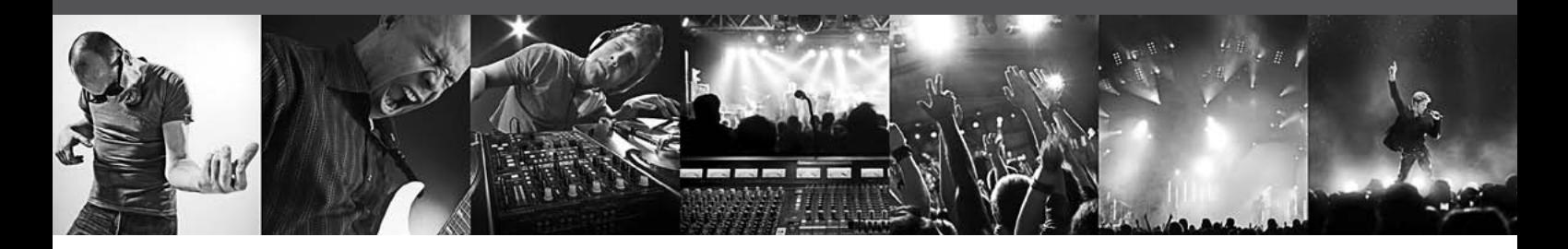

# **MIDI FOOT CONTROLLER FCB1010**

Ultra-Flexible MIDI Foot Controller with 2 Expression Pedals and MIDI Merge Function

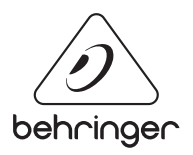

**JP** 

# **JP 目次**

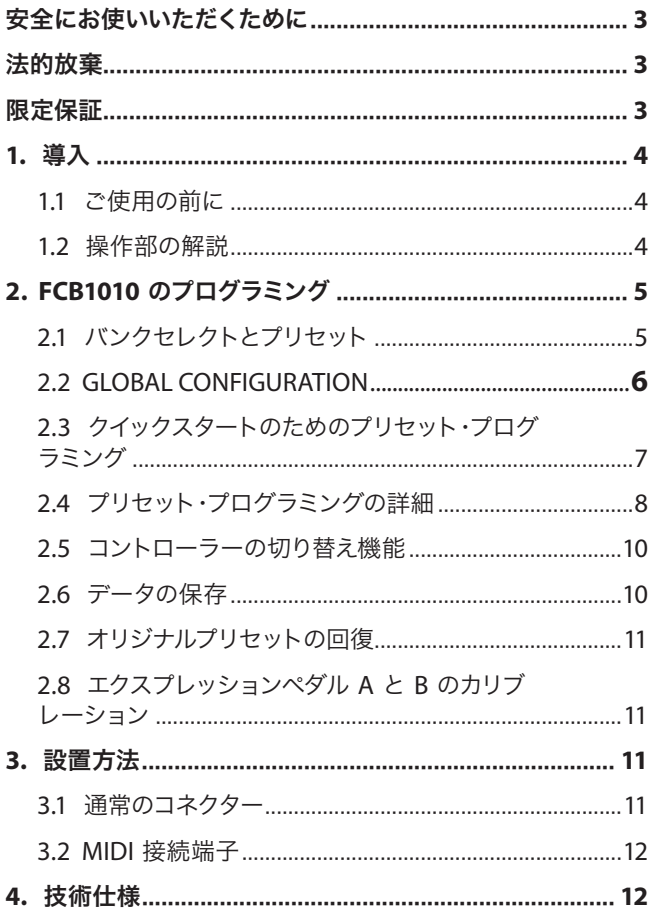

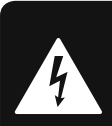

<span id="page-2-0"></span>**IP** 

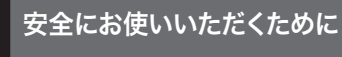

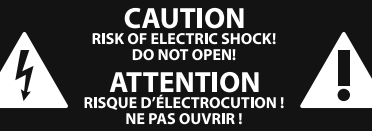

注意 感電の.恐れがありますので、カ バーやその他の部品を取り外 したり、開けたりしないでください。高品 質なプロ用スピーカーケーブル(¼" TS 標準 ケーブルおよびツイスト ロッキング プラ グケーブル)を使用してください。

注意 火事および感電の危険を防ぐ ため、本装置を水分や湿気の あるところには設置しないで下さい。装置 には決して水分がかからないように注意 し、花瓶など水分を含んだものは、装置の 上には置かないようにしてください。

注意 このマークが表示されている 箇所には、内部に高圧電流が 生じています。手を触れると感電の恐れが あります。

注意 取り扱いとお手入れの方法に ついての重要な説明が付属の 取扱説明書に記載されています。ご使用の 前に良くお読みください。

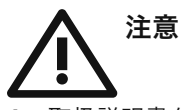

**1.** 取扱説明書を通してご覧ください。 **2.** 取扱説明書を大切に保管してくだ

さ い。

**3.** 警告に従ってください。

**4.** 指示に従ってください。

**5.** 本機を水の近くで使用しないでくだ さ い。

**6.** お手入れの際は常に乾燥した布巾を使 ってください。

**7.** 本機は、取扱説明書の指示に従い、 適切な換気を妨げない場所に設置してく ださい。取扱説明書に従って設置してくだ さい。

**8.** 本機は、電気ヒーターや温風機器、 ストーブ、調理台やアンプといった熱源か ら離して設置してください。

**9.** ニ極式プラグおよびアースタイプ (三芯) プラグの安全ピンは取り外さないで ください。ニ極式プラグにはピンが二本つ いており、そのうち一本はもう一方よりも幅 が広くなっています。アースタイプの三芯プ ラグにはニ本のピンに加えてアース用のピ ンが一本ついています。これらの幅の広い ピン、およびアースピンは、安全のためのも のです。備え付けのプラグが、お使いのコン セントの形状と異なる場合は、電器技師に 相談してコンセントの交換をして下さい。

**10.** 電源コードを踏みつけたり、挟んだりし ないようご注意ください。電源コードやプ ラグ、コンセント及び製品との接続には十 分にご注意ください。

**11.** すべての装置の接地(アース)が確保 されていることを確認して下さい。

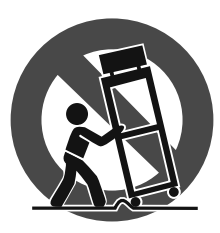

**12.** 電源タップや 電源プラグは電 源遮断機として利 用されている場合 には、これが直ぐ に操作できるよう 手元に設置して下 さ い。

**13.** 付属品は本機製造元が指定したもの のみをお使いください。

**14.** カートスタンド、三脚、ブラケット、 テーブルなどは、本機製造元が指定したも の、もしくは本機の付属品となるもののみ をお使いください。カートを使用しての運 搬の際は、器具の落下による怪我に十分ご 注意ください。

**15.** 雷雨の場合、もしくは長期間ご使用に ならない場合は、電源プラグをコンセント から抜いてください。

**16.** 故障の際は当社指定のサービス技術 者にお問い合わせください。電源コードも しくはプラグの損傷、液体の装置内への浸 入、装置の上に物が落下した場合、雨や湿 気に装置が晒されてしまった場合、正常に 作動しない場合、もしくは装置を地面に落 下させてしまった場合など、いかなる形で あれ装置に損傷が加わった場合は、装置 の修理・点検を受けてください。

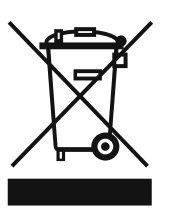

**17.** 本製品に電源コード が付属されている場合、 付属の電源コードは本製 品以外ではご使用いただ けません。電源コードは 必ず本製品に付属された 電源コードのみご使用く ださい。

#### 法的放棄

技術的な仕様および製品の外観は 予告なく変更される場合がありま す。またその内容の正確性について、 いかなる保証をするものではありませ ん。BEHRINGER, KLARK TEKNIK, MIDAS, BUGERA, および TURBOSOUND は、MUSIC GROUP (MUSIC-GROUP.COM) のブランドです。すべ ての商標はそれぞれの所有者の財産で す。MUSIC GROUP は、ここに含まれたすべ て、もしくは一部の記述、画像および声 明を基にお客様が起こした行動によって 生じたいかなる損害・不利益等に関して も一切の責任を負いません。色およびス

ペックが製品と微妙に異なる場合があり ます。MUSIC GROUP 製品の販売は、当社の 正規代理店のみが行っています。ディスト リビューターとディーラーは MUSIC GROUP の代理人ではなく、あらゆる表現、暗示 された約束、説明等によって MUSIC GROUP を拘束する権利はまったくありません。 この説明書は、著作権保護されていま す。本取扱説明書に記載された情報内容 は、MUSIC GROUP IP LTD. からの書面による事 前の許諾がない限り、いかなる利用者もこ れを複製、使用、変更、送信、頒布、入れ 替え、工作することは禁じられています。

製権所有

© 2013 MUSIC Group IP Ltd. Trident Chambers, Wickhams Cay, P.O. Box 146,

Road Town, Tortola, British Virgin Islands

#### 限定保証

適用される保証条件と MUSIC Group の限定 保証に関する概要については、オンライン 上 www.music-group.com/warranty にて詳細を ご確認ください。

# **1.** 導入

FCB1010 をお買い上げ頂きまことにありがとうございます。 BEHRINGER MIDI FOOT CONTROLLER はさまざまな応用の可能性を持 つ、非常に柔軟性に富んだコントロールユニットです。ギタリス ト、キーボード奏者やスタジオ所有者など全ての使用者に、各 10 種類のプリセットを有する 10 基のバンクとプログラミング可能 な 2 基のエクスプレッション・ペダルが MIDI セットアップに充分 な余裕を与えてくれます。ギタリストにとってはアナログタイプ の Switch 2 つによるチャンネル切替機能が役に立つことでしょう: この機能は、1 台の制御装置からのアンプとエフェクトの完全な コントロールを実現します。その高い耐久性を持つケーシングと 集積回路は、FCB1010 の完全な機動性を保証します。簡便なプロ グラム機能は演奏の楽しみをフラストレーションなしに倍加させ るとともに、MIDI コントローラーの新たな可能性を示してくれるこ とでしょう。

- **◊** この説明書では装置の機能を理解するために必要となる専 門用語が解説されています。必要に応じて再読できるよう、 説明書は一度読み終わった後も大切に保管して下さい。
- **1.1** ご使用の前に
- **1.1.1** 出荷
- **◊ FCB1010** は、安全な輸送のために工場出荷時に十分な注意を 払って梱包されていますが、万が一包装ダンボールに損傷が 見られた場合には、装置外面部の損傷もご確認ください。
- **◊** 装置が万一損傷している場合には、保証請求権が無効となる 恐れがありますので、製品を当社へ直接返送せず、必ず販売 代理店および運送会社へご連絡下さい。
- **◊ FCB1010** を安全に運搬したい場合は、ケースに入れて使用す ることをお勧めします。
- **◊** 本製品の保管や運送の際には、製品への損傷を避けるため、 常にオリジナルの梱包を使用するようにしてください。
- **◊** 製品および梱包材などは、お子様の手の届かないところに保 管してください。
- **◊** 梱包材などの環境保護に適した廃棄を心がけてください。

#### **1.1.2** スタートアップ

FCB1010 の過熱を防ぐため、十分な換気の確保に留意し、装置を暖 房などのそばに接地することはお避け下さい。

**◊ FCB1010** をコンセントに接続する前に、装置本体が供給電源 に合わせて設定されているかどうかを必ず確認して下さい。

メインコネクターのヒューズホルダーには 3 つの三角形マークが 記されています。このうち 2 つの三角形は向かい合った位置に記 されており、FCB1010 はこのマークの横に記された電圧にセットさ れています。ヒューズホルダーを 180 度回転させると、この設定を 変更することが出来ます。注意: この項目は特定の供給電圧用に 設定されている輸出用モデルには当てはまりません。

- **◊** 装置本体を别の電圧に設定する場合は、别の安全装置を使 用する必要があります。正しい設定値は「テクニカル・デー タ」の項目に記載されています。
- **◊** 安全装置が故障している場合は、正しい値の安全装置と交換 して下さい。設定値に関しては「テクニカル・データ」の項目 をご覧下さい。

電源への接続には付属の標準型 IEC コネクター付きケーブルを 使用して下さい。このケーブルは必要な安全基準を満たしてい ます。

**◊** すべての装置の接地 (アース) が確保されていることを確認 して下さい。使用者自身の安全のため、電源ケーブルや装置 自体のアースを取り外したり使用不能とすることは絶対にお 止め下さい。

#### **1.1.3** オンライン登録

ご購入後は、新しい BEHRINGER 機器をぜひご登録ください。 http://behringer.com にアクセスして、保証条件をご確認ください。

BEHRINGER 販売代理店がお近くにない場合は、behringer.com の "Support" に記載されている該当地域の BEHRINGER 代理店ま でお問い合わせください。該当地域が記載されていない場合 は、behringer.com の "Support" にある "Online Support" で問題を解 決できるかどうか確認してください。または、製品を返品する 前に、behringer.com でオンライン保証請求の手続きを取ってくだ さい。

購入情報と機器を登録しておくことで、お客様からの修理のご依 頼を迅速かつ効率的に処理することができます。

製品の登録にご協力ください!

#### **1.2** 操作部の解説

**1.2.1** フロントパネル

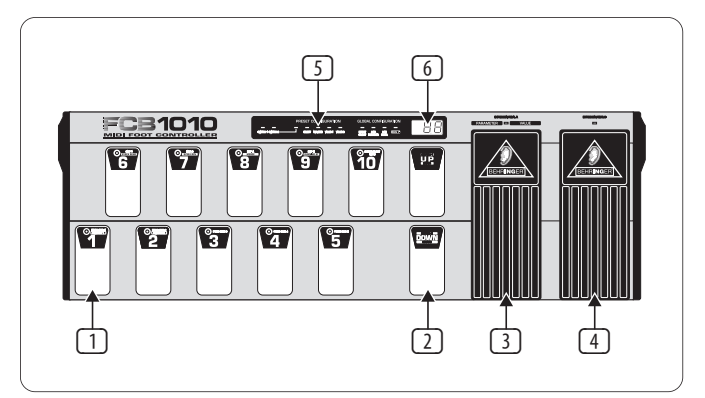

図 1.1: フロントパネル部のスイッチ類

- (1) フットスイッチ **1** から **10/0**: プリセットやプログラムの切替、 プログラムモードでの数値入力、および DIRECT SELECT 機能 (10/0 のみ) を起動させる際に使用します。
- (2) **UP/DOWN** キー: 各バンク及びプログラムレベルのサーチに使 用します。プログラムモードにおいては、ENTER キーの代わりに UP キー、ESCAPE キーの代わりに DOWN キーを使用します。
- **◊ DIRECT SELECT** がオンになっている場合 (第 **2** 章「**FCB1010** の プログラミング」を参照): このモードでは **UP/DOWN** キーは バンクセレクトには不要となります。これらのキーに、機能 を受け持たせるには、**GLOBAL CONFIGURATION** で、**UP** キーが **SWITCH 1** を、**DOWN** キーが **SWITCH 2** リレーをスイッチのオン / オフに使用するように設定します。初期設定の **SWITCH** セッ トアップはこれによって、スイッチを押すごとに切替え (「ト グル」) されます。
- (3) **EXPRESSION PEDAL A**: コントローラー数値を連続的に変化させ ます。また、このペダルによって、プログラムモードでの数値の 入力を行ないます。

<span id="page-3-0"></span>

**JP** 

- <span id="page-4-0"></span>(4) **EXPRESSION PEDAL B**: コントローラー数値を連続的に変化させ ます。
- (5) **STATUS-LED**: 黄色の LED は PRESET プログラミングまたは GLOBAL CONFIGURATION の状況に付いてのインフォメーションを 表示します。
- (6) **LED** ディスプレイ: 現在のバンクナンバーまたはプリセットナン バーを表示する他、プログラミングの際に、数値の変更を表 示します。

#### **1.2.2** リアパネル

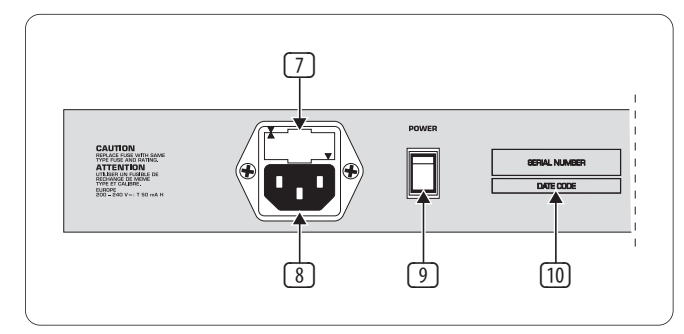

図 1.2: リアパネル部のコネクター類

- (7) ヒューズホルダー / 電圧セレクト: 本装置を電源に接続する 前に、電圧の表示が供給電圧に一致しているかどうかを確認 してください。ヒューズ交換の際には必ず同じタイプのものを 使用してください。異なる電圧での使用のため本装置のヒュー ズは 2 つの異なるポジションでセットできるようになっていま す。本装置をヨーロッパ以外の地域で 120V で使用する場合 にはヒューズの安全値を大き目にとって下さい (詳しくは第 3 章「設置方法」を参照してください)。
- (8) **IEC** 標準コネクター: 電源への接続に使用。装置に適合するコ ネクターが付属しています。
- (9) **POWER** スイッチ: FCB1010 への電源投入に使用します。電源コ ンセントに接続する際にこのスイッチが「オフ」になっているこ とをご確認下さい。
- **◊** 本装置の **POWER** スイッチをオフにしても主電源が完全に切 れたわけではありませんので、本体を長期間使用しない場合 は電源ケーブルをコンセントから抜いて下さい。
- (10) シリアルナンバー。

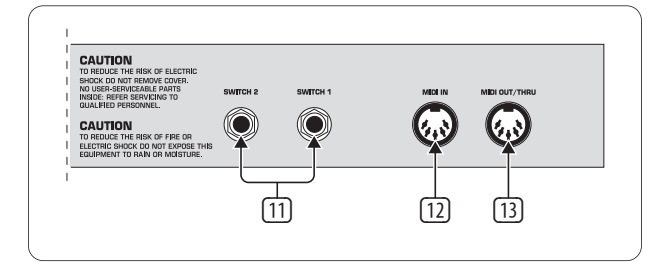

図 1.3: リアパネル部のコネクター類

- (11) **SWITCH 1** および **2**: このジャックにはチャンネル切替用のアン プを接続することができます。接続にはモノラルまたはステレ オの 6.3 mm プラグ付きケーブルが必要です。
- (12) **MIDI IN**: FCB1010 の MIDI IN 端子には、SysEx Dump 機能でセー ブしたデータ内容を読み込むためのシーケンサーなどを接 続することができます。さらに、FCB1010 にデータを読み込ま せ、MIDI MERGE によって他のデータを付け加えて、MIDI OUT/THRU から取り出すことができます。

(13) **MIDI OUT/THRU**: このコネクターには FCB1010 によってコントロ ールしたい装置を接続します。FCB1010 の Soft Thru サーキット は FCB1010 の MIDI IN 端子に入力される信号を MIDI OUT に導 き、FCB1010 のデータフローにミックスさせることができます。

# **2. FCB1010** のプログラミング

この章では FCB1010 プログラミングの全体と MIDI セットアップへ の適用の方法が解説されています。もちろんプログラミングと言っ ても、FCB1010 から MIDI コマンドを送り出すのにプログラミング言 語を知っている必要があるという意味ではありません。プログラ ミングの際、FCB1010 は、順番に全ての機能を示し、使用者はファ ンクションを選択して、確認のためにキーを押すだけです。ある機 能に二つ以上のパラメーター設定が必要な場合、この設定につい ても FCB1010 は順に質問します。とりあえずは一つづつ、操作方法 に付いて解説します。

## **2.1** バンクセレクトとプリセット

バンクとそのプリセットの選択には 2 つの方法が用意されていま す。2 つの方法のうちいずれを使用するかは GLOBAL CONFIGURATION メニューの DIRECT SELECT によって決定されます。DIRECT SELECT がオ ンになっている場合、セレクトは PRESET フットスイッチで、まずバ ンクナンバー、続いてプリセットナンバーを選択することで行われ ます。DIRECT SELECT がオフになっている場合にはまず UP キーおよ び DOWN キーでバンクを選択した後、プリセットの選択を行いま す。ワークスプリセットの状態では DIRECT SELECT はオフになってい ます。下の図にそれぞれの方法を示します:

#### **2.1.1 DIRECT SELECT** を無効にする

バンク 3 のプリセット 1 をセレクトする場合の例。

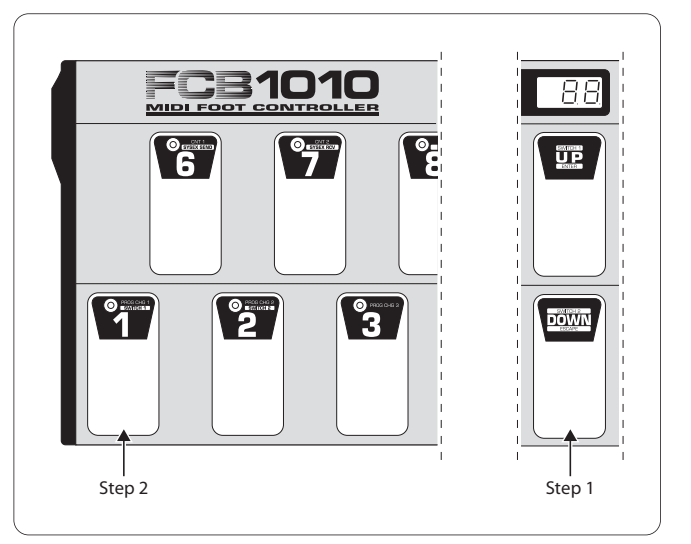

図 2.1: DIRECT SELECT がオフになっている場合の PRESET セレクトの手順

- ステップ 1: UP/DOWN キー でプリセットが保存されている バンクを選択します (ここではバンク 3)。
- ステップ 2: 希望するプリセット (ここではプリセット 1) を選択します。

### **2.1.2 DIRECT SELECT** を有効にする

<span id="page-5-0"></span> $\mathsf{J} \mathsf{P}$ 

DIRECT SELECT がオンになっている場合には方法が変わります (DIRECT SELECT を有効にする方法は第 2.2.1 章をご覧ください)。 この状態でバンク 3 のプリセット 1 を選択する方法は以下の通 りです:

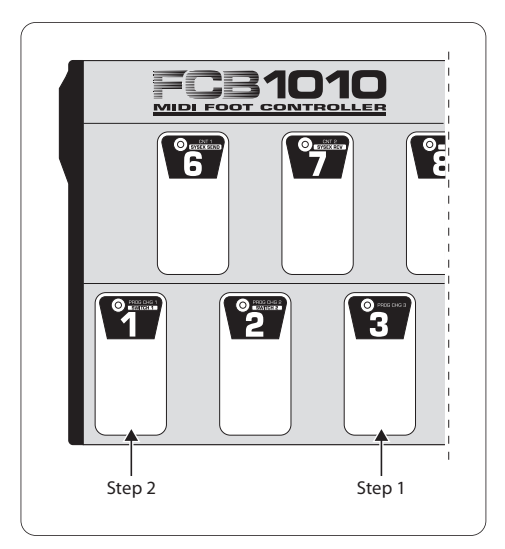

図. 2.2: DIRECT SELECT がオンになっている場合のプリセット選択の手順

- ステップ 1: フットスイッチ 3 を押して、バンク (この例で はバンク 3) を選択します。
- ステップ 2: フットスイッチ 1 を押して、プリセット (この例 ではプリセット 1) を選択して下さい。選択さ れたプリセット 31 がディスプレイに表示され ます。

この例が示すように、DIRECT SELECT を使うと、DIRECT SELECT を使用 しない (つまりオフになっている) 場合に比べてバンクおよびプリ セットへの素早いアクセスを行なうことができます。どの方法を取 るかは使用者の判断に任せられていますが、例えば、一つのバン ク内でプリセットの変更を行なう場合には DIRECT SELECT をオフに しての操作が有利でしょう。というのは、こうすることで、一度の キー操作のみで新しいプリセットを呼び出すことが可能となるか らです。

## **2.2 GLOBAL CONFIGURATION**

GLOBAL CONFIGURATION では FCB1010 の全てのプリセットおよび 機能に同時に関係する設定を行うことができます。(Midi チャ ンネルの選択、SysEx SEND & RCV、DIRECT SELECT その他) 電源投入 の際に、DOWN スイッチを約 2.5 秒間押し続けてください。ディ スプレイ内の DIRECT SELECT LED ランプが点灯します。これによ り、GLOBAL CONFIGURATION モードが起動します。

ディスプレイ中の DIRECT SELECT LED が点灯します。

UP および DOWN キーを使って GLOBAL CONDIGURATION のメインペー ジをサーチします。UP キーでページの早送りができます。DOWN キ ーでページの巻戻しができます。該当する LED が現在のページを 表示します。

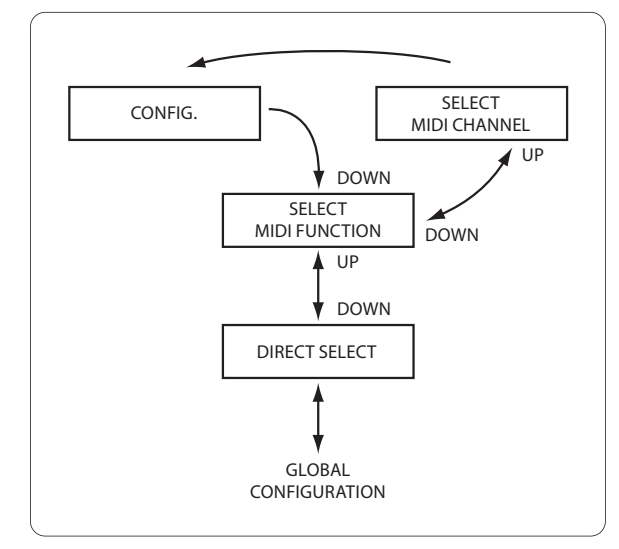

図 2.3: GLOBAL CONFIGURATION メニュー配列

GLOBAL CONFIGURATION メニューを終えるには、DOWN/ESCAPE キーを 2.5 秒以上押してください。

**◊ DOWN/ESCAPE** キーを **2.5** 秒以上押すことによってのみ、 新しい設定が保存されます。

#### **2.2.1 DIRECT SELECT** ページ

本体のスイッチを入れる際に DOWN/ESCAPE キーを押しつづけると GLOBAL CONFIGURATION メニューが起動し、DIRECT SELECT LED が緑色に 点灯します。DIRECT SELECT を起動させる場合は 10/0 キーを押して ください。赤色の LED が点灯します。プリセットを直接選択するこ とができるように DIRECT SELECT の起動を確認してください。このた めには DOWN/ESCAPE キーを 2.5 秒以上押し、GLOBAL CONFIGURATION を終了させてください。ディスプレイには「00」が表示されている はずです。これで第 2.1.2 章で述べたように、プリセットを直接選 択することが可能となります。

#### **2.2.2 MIDI** チャンネルセッティング

DIRECT SELECT から MIDI FUNCTION へ移るには UP キーを押してくださ い。MIDI FUNCTION LED がそれに応じて点灯します。

FCB1010 が各 MIDI 機能に送る MIDI チャンネルはここで決定されま す。異なる MIDI チャンネルを MIDI 機能に割り当てることが可能 です。例えば、複数の機器を FCB1010 を使ってコントロールするこ とが可能です。MIDI 機能の選択はフットスイッチの 1 から 10/0 を 使って行います。MIDI チャンネル 1 はすべてに機能に対するデフ ォルトです。

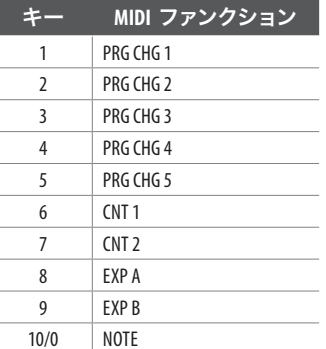

表 2.1: MIDI ファンクションのフットスイッチへの配置

- <span id="page-6-0"></span>**•**  フットスイッチのどれか一つを押して MIDI 機能を選択すると、 該当するフットスイッチが点灯します。
- **•**  セレクトされた MIDI ファンクションを確認するために UP/ ENTER を押して下さい。
- **•**  セレクトされた MIDI ファンクションの MIDI チャンネルをフッ トスイッチ 1 から 10/0 で直接、または EXPRESSION PEDAL A で設 定します。ディスプレイに結果が表示されます。
- **•**  入力値を確定し、次のレベルに進むために UP/ENTER を押す か、入力値を無効にするため DOWN/ESCAPE を押して下さい。

#### **2.2.3 CONFIG** ページ

CONFIGURATION ページになると CONFIG LED が点灯します。フットスイ ッチによって呼び出せる以下の機能が使用可能です:

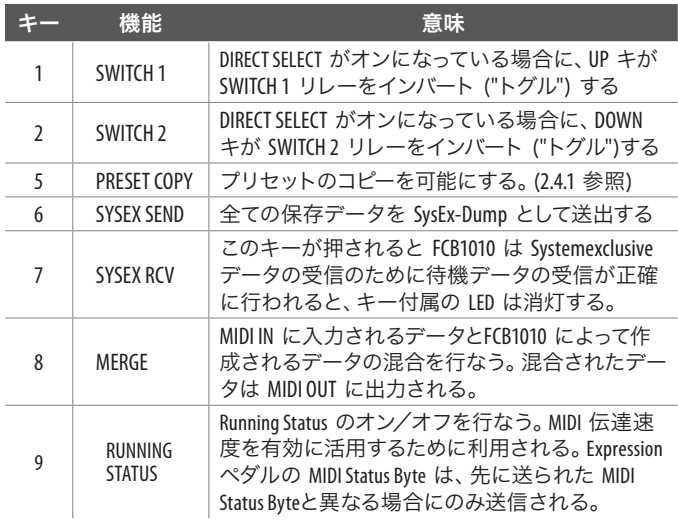

表 2.2: CONFIGURATION セットアップのキー配列

**◊ BEHRINGER** のギターアンプやベースアンプは、**FCB1010** で操作 することができます。**BEHRINGER** のギターアンプを使用してい る際、チャンネルの変更を **MIDI** を介してではなく (**MIDI** ケー ブルがないなどの理由で)スイッチ出力を利用して行いたい 場合、**CONFIG** 内の **GLOBAL CONFIGURATION** メニューでスイッチ **1** と **2** の **LED** をオフにしてください。これらの **LED** はデフォ ルトではオン状態になっているため、プログラムされたスイッ チの状態がそのまま保たれてしまいます。

基本的に configuration モードは、フットスイッチの LED が点灯して いる間アクティブ状態となっています。

## **2.3** クイックスタートのためのプリセット・プログ ラミング

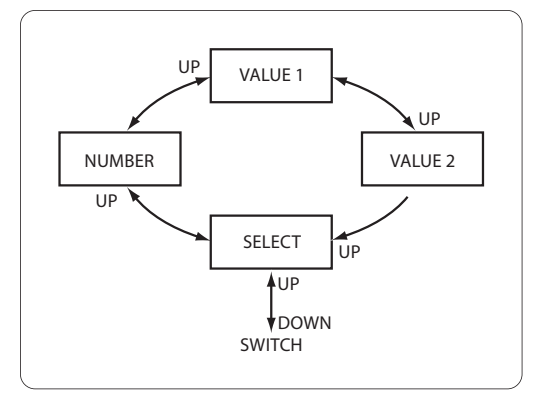

合計 100 個あるプリセットの全てについて、呼び出し時にどの MIDI ファンクションが送信されるかを定義することが可能です。 この機能によって、たとえば、5 種類の異なるプログラムチェンジ コマンドと 2 つの異なるコントローラーコマンドを同時に本装置 に接続されている装置に送信することができます。プリセット選 択時に送信されるコマンドをプログラミングするには以下の手順 に従って下さい:

- **•**  編集したいプリセットを選択して下さい。
- **•**  プリセット・プログラムモードへの切替えのため、UP キーと DOWN キーを同時に押して下さい。
- **•**  フットスイッチ 1 と 2 で 2 つの SWITCH の切替えの状態を変 更します。現在のスイッチの状態はフットスイッチに付属の LED とアクリル窓の中の、対応する SWITCH-LED に表示されます。
- **◊ DIRECT SELECT** がオンになっている場合、**SWITCH** の切替えを **UP (SWITCH 1)** キーと **DOWN (SWITCH 2)** キーで行えることにも 注意して下さい。このためには **CONFIGURATION (GLOBAL SETUP)** メニューで、両方の **SWITCH** の **DIRECT SELECT** がオンに切り替 えられている必要があります。
- **•**  UP/ENTER で確認します。
- **•**  それぞれの MIDI 機能は該当するフットスイッチを 1.5 秒以上 押して起動させてください。該当する MIDI 機能のフットスイッ チが LED に表示されます。ディスプレイに SELECT が表示され ている場合は、該当するフットスイッチを使って MIDI 機能を 起動させ、エディットが可能となります。選択されたフットスイ ッチの LED とディスプレイが点灯します。NUMBER LED も同様に 点灯します。以下の MIDI 機能が選択できます:

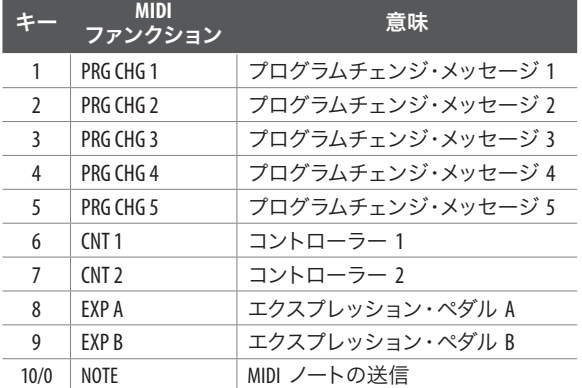

表 2.3: プリセット・プログラミング時のフットキーとファンクションの対応

- **◊** それぞれの **MIDI** 機能に対する **MIDI** チャンネルの調節は、 プリセットプログラムの最中には行われず、**MIDI FUNCTION** ペ ージの **GLOBAL CONFIGURATION** で行われます (第 **2.2.2** 章参照)。
- **•**  UP/ENTER で確認を行うか DOWN/ESCAPE を押して 1 ステップ戻 ります。
- **•**  PROGRAM CHANGE を MIDI ファンクションとして選択した場合に は 0 から 127 の範囲でプログラムチェンジナンバーを入力 して下さい。CNT1、CNT2、EXP A または EXP B を選択した場合に は、フットキーを押したときに送信されるコントローラーナン バーを定義することができます。入力は 1 から 10/0 までのフ ットスイッチ、または EXPRESSION PEDAL A で行ないます。
- **•**  UP/ENTER で確認を行うか DOWN/ESCAPE を押して 1 ステップ戻 ります。
- <span id="page-7-0"></span>**◊ PROGRAM CHANGE** の定義にはこれ以上の入力は必要では無い ため、**UP/ENTER** による確認を行なうと、**MIDI** ファンクション セレクトに戻り、他の **MIDI** ファンクションの設定を行なうこ とができます。
- **•**  2 つの MIDI コントローラーのいずれかの設定変更を行なう場 合にはコントローラー数値を設定する必要があります。この設 定のためには、1 から 10/0 までのフットスイッチで希望の数値 を入力して下さい (設定範囲: 0 から 127)。
- **◊** エクスプレッションペダルには **2** つのコントローラー数値が 必要です。エクスプレッションペダルが、編集される **MIDI** フ ァンクションとしてセレクトされている場合には第一のコント ローラー数値が入力されます。このナンバーは **MIDI** を通じて 出力される設定範囲の下限値に相当します。第一のコントロ ーラー数値は常に第二のナンバーよりも小さい数値であるこ とに注意して下さい。
- **•**  UP/ENTER で確認を行うか、DOWN/ESCAPE を押して 1 ステップ戻 ります。
- **•**  MIDI ファンクション選択時に、エクスプレッションペダルが選 択されている場合、UP/ENTER を押すと第二のコントローラー数 値の入力メニューにアクセスすることが出来ます。この数値は MIDI を通じて出力される範囲の上限値に対応します。これ以 外の場合には UP/ENTER を押すと MIDI ファンクション選択メニ ューに戻ります。
- **◊** 最初のコントローラーの値は、**2** 番目のコントローラーの値 よりも必ず低くなるように気をつけてください。
- **◊** プリセットコピー機能は、すでにプログラムされたプリセット を新しいプリセットにコピーする際に使用します。これによっ て新しいプリセット作成時に同じことを繰り返す必要がなく なるので、時間の節約になります。
- **◊ DOWN** キーを長く押すと、どの状態からでもプログラミングモ ードを解除することができます。この場合、その時点までに確 認のキーが押された全ての入力は新しいプリセット に適用 されます。

### **2.4** プリセット・プログラミングの詳細

#### **2.4.1 Preset Copy** 機能

この機能はすでにプログラムされたプリセットを新しいプリセット にコピーするため、プリセットの設定を繰り返す必要がなくなり、 時間が大幅に節約できます。

- **•**  GLOBAL CONFIGURATION 内の CONFIG を起動してください (第 2.2 章参照)。
- **•**  その後フットスイッチ 5 を押すと、コピー機能が起動します。 VALUE 1 LED が点灯し、ディスプレイ上の番号が点滅します。
- **•**  コピーするプリセットのプリセット番号を入力し、UP/ENTER を押して完了させてください。VALUE 2 LED が点灯し、ディスプレ イ上の番号が点滅します。
- **◊** バンク **0** にはプリセット **1 10** が、バンク **1** にはプリセット **11 - 20** と、それぞれのプリセットが各バンクに収容されてい ます。
- **•**  さらに目的とするプリセットを入力し、UP/ENTER を押して完了 させるか、DOWN/ESCAPE でこの作業を中断させてください。
- **•**  さらに他のプリセットをコピーする場合、新たにフットスイッチ 5 を押してください。DOWN を長く押すと、GLOBAL SETUP の解除 が行えます。

#### **2.4.2** 両スイッチのプログラミング

- **•**  編集したいプリセットを選んで下さい。
- **•**  プログラムモードにアクセスするため、DOWN キーを 2.5 秒以 上の間、押して下さい。
- **•**  SWITCH を必要に応じ、オンまたはオフに切替え、確認のため に UP/ENTER を押して下さい。
- **•**  DOWN/ESCAPE キーを数秒押しつづけて PRESET プログラムモー ドを終了させるか、または UP/ENTER キーを押して次のページ へ移り、始めに選択したプリセット用の MIDI 機能をエディット してください。

#### **2.4.3** プログラム変更の設定

- **•**  編集したい PRESET を選んでください。
- **•**  DOWN/ESCAPE キーを 2.5 秒以上押してプログラミングモードを 起動します。ディスプレイ上の SWITCH 1/SWITCH 2 LED が緑色に 点灯します。
- **•**  次のページへ行くには UP/ENTER キーを押してください。ディス プレイの SELECT LED が点灯します。
- **◊ MIDI** 機能をプログラムするためには、これが起動していなく てはなりません。個别の **MIDI** 機能は該当するキーを数秒押 すことで起動します。起動している **MIDI** 機能は、フットスイ ッチ上の **LED** に表示されます。
- **選択した PRESET 用にプログラムしたい PROGRAM CHANGE をフッ** トスイッチ (1 から 5) を使って選択します。フットスイッチの LED が点灯します。
- **•**  UP/ENTER キーで選択内容を確定します。ディスプレイ中の NUMBER LED が点灯します。
- **•**  フットキーもしくはエクスプレッションペダル A でプログラム チェンジのコマンド (1 から 128) を入力します。
- **•**  UP/ENTER キーで選択内容を確定するか、DOWN/ESCAPE キーで 選択内容を取り消します。ディスプレイの SELECT LED が点灯し ます。
- **•**  編集したい MIDI 機能を選択するか、DOWN/ESCAPE キーを数秒 押して PRESET プログラムモードを終了させます。

#### **2.4.4 CONTROL CHANGE** のプログラム \*

- **•**  編集するプリセットを選んで下さい。
- **•**  DOWN キーを 2.5 秒以上の間押し、プログラムモードにアクセ スします。Switch-LED が点灯します。
- **•**  次のページへ移るには UP/ENTER キーを押してください。ディス プレイの SELECT LED が点灯します。
- **◊ MIDI** 機能をプログラムするためには、これが起動していなく てはなりません。個别の **MIDI** 機能は該当するキーを数秒押 すことで起動します。起動している **MIDI** 機能は、フットスイ ッチ上の **LED** に表示されます。
- **•**  該当するフットスイッチ (6 もしくは 7) を数秒間押しつづけ、 編集したいコントローラーを起動させます。キーを短く押して コントローラーを選択します。LED が点灯します。
- **•**  UP/ENTER キーで選択内容を確定します。ディスプレイの NUMBER LED が点灯します。
- **•**  フットスイッチもしくはエクスプレッションペダル A を使用 して希望するコントローラーナンバー (0 から 127) を入力し ます。
- **•**  UP/ENTER で確認して下さい。
- **•**  1 から 10/0 までのフットスイッチ、または EXPRESSION PEDAL A でコントローラー数値を入力して下さい。
- **◊** 選択内容を修正するには **DOWN/ESCAPE** キーを使用して、 **1** ステップ前へ戻ります。
- **•**  UP/ENTER キーで選択内容を確定します。SELECT LED が点灯し ます。
- **•**  編集したい MIDI 機能を選択するか、DOWN/ESCAPE キーを数秒 押して PRESET プログラムモードを終了させます。

#### **2.4.5 EXPRESSION PEDAL A** および **B** のプログラミング

- **•**  編集するプリセットを選択します。
- **•**  DOWN キーを 2.5 秒以上の間押し、プログラミングモードにア クセスします。SWITCH-LED が点灯します。
- **•**  UP/ENTER スイッチを押して次のページに進んでください。ディ スプレイ中の SELECTED LED が点灯します。
- **◊ MIDI** 機能をプログラムするためには、これが起動していなく てはなりません。個别の **MIDI** 機能は該当するキーを数秒押 すことで起動します。起動している **MIDI** 機能は、フットスイ ッチ上の **LED** に表示されます。
- **•**  該当するフットスイッチ (8 もしくは 9)を数秒間押しつづけ、 編集したいコントローラーを起動させます。キーを短く押して コントローラーを選択します。LED が点灯します。
- **•**  UP/ENTER で確認してください。NUMBER LED が点灯します。
- **•**  フットキーもしくはエクスプレッションペダル A を使ってコン トロールナンバー (0 から 127)を入力します。
- **•**  UP/ENTER で確認して下さい。VALUE 1-LED が点灯します。
- **•**  フットキーもしくはエクスプレッションペダル A を使って、 ペダルが完全にオープン状態の時に送られる値を入れます。
- **•**  UP/ENTER で確認して下さい。VALUE 2-LED が点灯します。
- **•**  フットキーもしくはエクスプレッションペダル A を使って、 ペダルが完全にオープン状態の時に送られる値を入れます。
- **◊ 1** ステップ前へ戻るには **DOWN/ESCAPE** キーを使用します。
- **•**  UP/ENTER で確認して下さい。SELECT-LED が点灯します。
- **•**  DOWN ボタンを長く押して PRESET プログラムモードを終了させ るか、もしくは他の MIDI を選択して編集してください。

#### **2.4.6 NOTE** 機能のプログラミング

NOTE 機能を利用して例えば、TAP テンポ機能を多数の MIDI 機材 で使用するための MIDI ノートの送信を行なうことができますもし くは、キーボードで出したいサウンドを演奏します。

- **•**  編集するプリセットを選択して下さい。
- **•**  DOWN キーを 2.5 秒以上押し、プログラムモードにアクセスし ます。SWITCHES-LED が点灯します。
- **•**  次のページへ移るには UP/ENTER キーを押してください。ディス プレイの SELECT LED が点灯します。
- **◊ MIDI** 機能をプログラムするためには、これが起動していなく てはなりません。個别の **MIDI** 機能は該当するキーを数秒押 すことで起動します。起動している **MIDI** 機能は、フットスイ ッチ上の **LED** に表示されます。
- **•**  フットスイッチ 10/0 を数秒押しつづけると NOTE 機能が起動 します。フットスイッチをもう一度短く押すと LED が点灯し ます。
- **•**  UP/ENTER で確認して下さい。NUMBER-LED が点灯します。
- **•**  1 から 10/0 のフットスイッチまたは EXPRESSION PEDAL A で、送信する MIDI ノートのノートナンバーを入力します (0 から 127 までの値を使用することが可能です)。

下の表に MIDI ノートと音符の関係を示します (ここでは C2 から C-1 までの 1 オクターブを示します)。他の範囲についてはオクター ブごとにこの順番にそって延長されています。

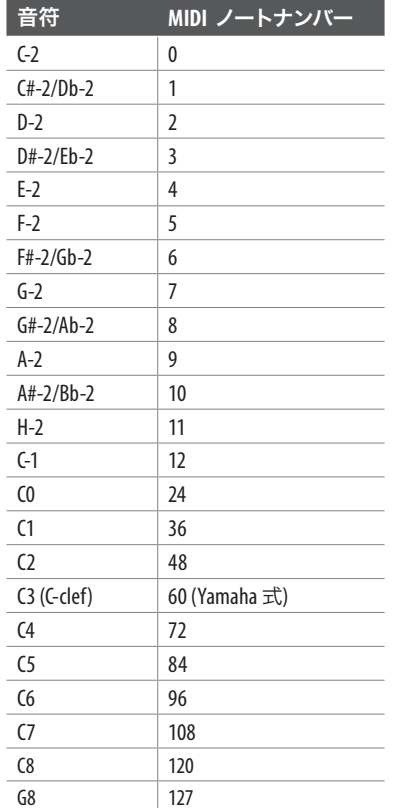

表 2.4: MIDI NOTE ナンバーの配列

- **•**  編集したい MIDI 機能を選択するか、DOWN/ESCAPE キーを数秒 押して PRESET プログラムモードを終了させます。
- **•**  例えばこのようにしてシーケンスソフトが起動したり終了した りします。

NOTE 機能は TAP テンポ系の応用に最適です。多くの新型マルチエ フェクト機材では装置に装備されている TAP キーで Delay タイム の入力を行なうことができます。このキーを 2 回押すと、その時 間間隔が計測され、Delay タイムとして使用されます。多くの機器 では、この機能を MIDI でリモートコントロールすることもできま す。「タップ」は連続して送信される 2 回の NOTE ON コマンドで実 行され、FCB1010 の NOTE 機能はこの場合に、NOTE ON コマンドの送 信を受け持つことになります。

- **◊ NOTE** 機能がオンになっている状態でプリセットのプログラ ミングを行なうと、そのプリセットを呼び出す毎に **NOTE ON** コマンドが送信されます。スイッチから足を離すと **NOTE OFF** コマンドが送られます。
- **◊** タップテンポを調整するにはプリセットキーを何度かリズム に合わせて操作して下さい。

**◊ CNT 1** は常に **NOTE ON** コマンドと共に送られます。これは例え ば、サウンドを出すためにボリューム値 (ナンバー **7**) にひと つの **NOTE** を加えて一緒に送ることができます。コントローラ ーの操作が必要とされない時は、**GLOBAL CONFIGURATION** 内の 使用されていない **MIDI** チャンネルにリレーされるか(このチ ャンネルはすべてのプリセットに有効となります)、もしくは 使用されていないコントローラーナンバーがアサインされま す (各チャンネルに対して可能です)。

#### **2.5** コントローラーの切り替え機能

この機能では、ひとつのキー (Effect Bypass, Drive On/Off など) でコン トローラー上の 2 種類の異なる値を切り替えながら送信すること が可能となります。

**•**  コントローラー切替機能を起動させる場合、CNT 1 およ び CNT 2 用に同じ MIDI チャンネル(第 2.2 章参照)を設定 し、CNT 1 および CNT 2 用のプリセット内に同じコントローラー 番号 (NUMBER, 第 2.3 章参照) を入力します。

最初にプリセットを呼び出す際に CNT1 のコントローラー値 (VALUE 1) が送信され、その後キーを押すごとに CNT 1 および CNT 2 間の値に切り替わります。

(例) BEHRINGER V-AMP で DRIVE 機能を使用せずにプリセット 1 を呼び出す場合、同じキーを押すごとに DRIVE のオン / オフ切り 替えが行われます。PROG CHG 1 = 1, CNT 1 NUMBER = 26, VALUE 1 = 0, CNT 2 NUMBER  $= 26$ , VALUE  $1 = 127$ .

## **2.6** データの保存

#### **2.6.1** セーブされたデータ保存のための **SysEx-Dump**

FCB1010 はプリセットをシステムエクスクルーシブデータとしてシ ーケンサーや MIDI レコーダーに送信することができます。この方 法によって、複数の MIDI セットアップを管理することも可能です (スタジオセットアップ、ギターセットアップその他)。

データを外部のシーケンサーやコンピューターに保存するには以 下の手順で作業を行なって下さい:

- **•**  FCB1010 の MIDI OUT とシーケンサーまたはコンピューターの **MIDI IN とを接続します (図 2.5 参照)。**
- **•**  電源投入の際に、DOWN スイッチを約 2.5 秒間押し続けてくだ さい。ディスプレイ内の DIRECT SELECT LED ランプが点灯します。 これにより、GLOBAL CONFIGURATION モードが起動します。
- **•**  CONFIGURATION-LED が点灯するまで UP キーを押して下さい。 これで CONFIGURATION メニューにアクセスすることができま す。
- **•**  シーケンサーまたはコンピューターへの書き込みを開始しま す。フットスイッチ LED が点灯し、FCB1010 からの SysEx デー タがすべて送り込まれた時点で点灯は消えます。フットキー 6 を押すと SysEx-Dump が開始されます。DOWN キーを長く押す と、GLOBAL CONFIGURATION へのアクセスを解除することができ ます。

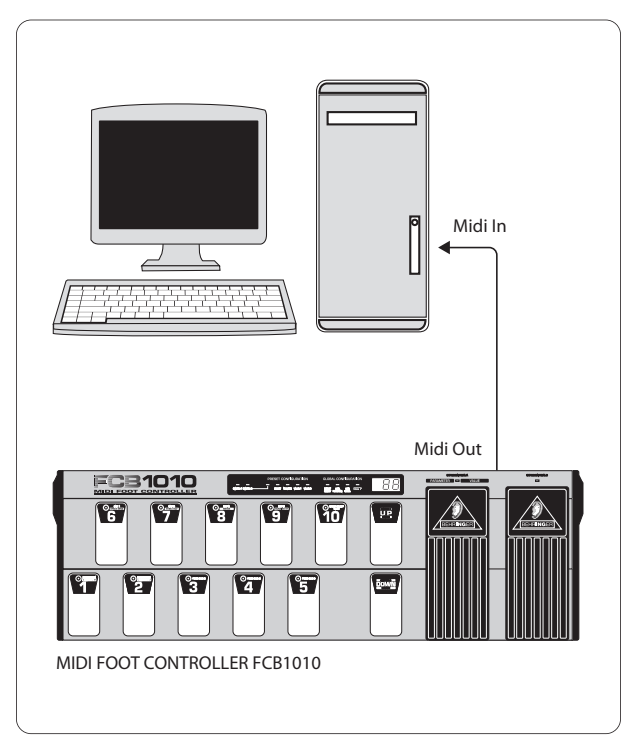

図 2.5: SysEx ダンプの送信

#### **2.6.2 SysEx-Dumps** の受信

以前シーケンサーやコンピューターに保存した FCB1010 のデータ を装置に再び送り戻す作業は以下の通りです:

- **•**  シーケンサーもしくはコンピューターの MIDI OUT コネクターと FCB1010 の MIDI IN コネクターを接続します。(図 2.6 参照)
- 電源投入の際に、DOWN スイッチを約 2.5 秒間押し続けてくだ さい。ディスプレイ内の DIRECT SELECT LED ランプが点灯します。 これにより、GLOBAL SETUP モードが起動します。
- **•**  CONFIGURATION-LED が点灯するまで UP キーを押して下さい。 これで CONFIGURATION メニューにアクセスすることができま す。
- **•**  フットキー 7 (SYSEX RCV) を押して、FCB1010 に、SysEx データ 受信のための待機を命令します (フットキー LED が点灯)。 シーケンサーをスタートし、保存されているファイルを呼び 出します。受信が行われている間、フットキー LED が点滅し ます。全てのデータが完全に受信されると、LED が消灯し、 プログラムは FCB1010 のメモリーにコピーされたことになりま す。DOWN キーを長く押して GLOBAL CONFIGURATION へのアクセス を解除して下さい。

<span id="page-9-0"></span>**JP** 

<span id="page-10-0"></span>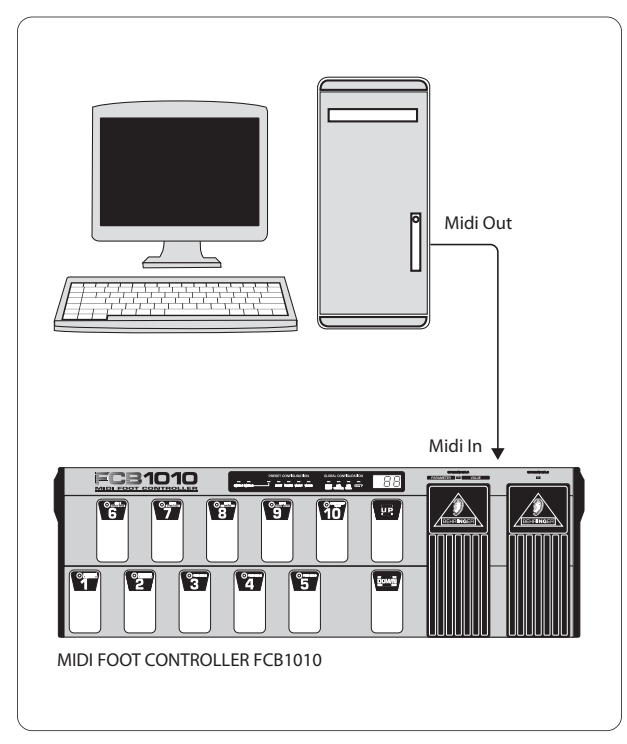

図 2.6: SysEx ダンプの受信

# **2.7** オリジナルプリセットの回復

FCB1010 のオリジナルプリセットを回復させる機能です。

**◊** これを行うとプログラムされているあなたのプリセットは上 書きされてしまいます。

ディフォルト設定のリセットを行うには 3 つの方法があります。 FCB1010 のメモリーに希望するディフォルト設定をリロードするた めのリセット機能に 3 つのキーコンビネーションがあるのはこの ためです。このキーコンビネーションは表 2.5 をご参照ください。

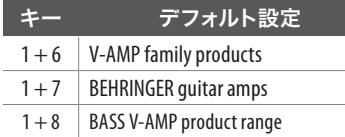

表 2.5: キーコンビネーションによるリセット

フットスイッチを 2.5 秒以上押して FCB1010 を起動させます。ディ スプレイに「09」もしくは「00」が表示されポイントが点滅します。 ポイントが表示されなくなったら FCB1010 は工場出荷時のディフォ ルト設定に戻っています。

## **2.8** エクスプレッションペダル **A** と **B** のカリブ レーション

エクスプレッションペダル使用時に MIDI コントローラーのデータ 転送に問題が生じる場合、両ペダルを互いに対応させる (カリブ レーション) ことをお勧めします。これは FCB1010 のセルフテスト を行うことで可能となります。

- **◊** バージョン **1.4** 以上のすべてのソフトウェアでは、本体の電 源を入れる際にスイッチ **1** と **5** を同時に押すことで直接カ リブレーションが行えます。あなたの **FCB1010** にバージョン **1.4** 以上のソフトが使われている場合は、最初の **4** ステップ は飛ばしてください。ソフトウェアのバージョンをチェックし たい場合は、本体の電源を入れる際にスイッチ **1** と **5** を同 時に押してください。何も変化がない場合は、**FCB1010** のカ リブレーションを最初のステップから順に従って行ってくだ さい。
- **•**  本体電源を入れる際にスイッチ 1 と 3 を押します。FCB1010 が セルフモードとなり、すべての LED がテスト状態となります。
- **•**  すべてのスイッチ LED が点灯するまで待ちます。その後、 UP/ENTER および DOWN/ESCAPE キーを含むすべてのスイッチを押 し、すべての LED を消します。
- **•**  リレーテストが完了するまで待ちます (4 回の静かなクリック 音が聞こえます)。MIDI 接続がある場合はディスプレイに F1 が表示されます。MIDI OUT と MIDI IN が接続されている場合、 ディスプレイには A1 と表示されます。この場合、MIDI が正しく 接続されていることを示します。
- **•**  DOWN/ESCAPE キーを一度押します。
- エクスプレッションペダル A をできる限り低い値に動かしま す (ペダルオープン)。VALUE 1 LED が点灯します。値を調節した ら UP/ENTER キーを押してください。
- **•**  エクスプレッションペダル A をできるだけ高い値に動かします (最後まで踏み切る)。VALUE 2 LED が点灯します。値を調節した ら UP/ENTER キーを押してください。
- **•**  エクスプレッションペダル B をできるだけ低い値に動かしま す (ペダルオープン)。値を調節したら UP/ENTER キーを押してく ださい。
- **•**  エクスプレッションペダル B をできるだけ高い値に動かしま す (最後まで踏み切る)。値を調節したら UP/ENTER キーを押し てください。

両ペダルが正しくカリブレーションされました。

# **3.** 設置方法

## **3.1** 通常のコネクター

FCB1010 の SWITCH 出力端子とアンプの接続には市販のプラグ付き ケーブルを使用して下さい。FCB1010 の各 SWITCH 出力はノーマラ イズされているため、一方の SWITCH 出力に接続されているステレ オケーブルを使って、両方のスイッチインパルスを送信することが 可能です。この機能は、一本のステレオジャックを使用して、複数 の機能の切替え (チャンネルチェンジとエフェクトのオン・オフな ど) を行なうタイプのアンプのために開発されたものです。このよ うな場合には片側の出力端子のみを一本のステレオケーブルで使 用して下さい。

**◊** ギターアンプの動作特性を必ず一度チェックして下さい。 ステレオケーブルを使って、**SWITCH 1** と **SWITCH 2** の切替えに 対する反応をテストして下さい。これによってアンプの配線 を最も簡単にチェックすることができます。

# <span id="page-11-0"></span>**3.2 MIDI** 接続端子

装置後面の MIDI 接続端子は国際基準に適合する 5 ピンタイプの DIN ジャックを装備しています。FCB1010 の他の MIDI 機材との接続 には MIDI ケーブルが必要です。通常の利用には市販のケーブル を使用します。2 心ケーブル (マイクケーブルなど) と 2 つの出来 るだけ安定した特性を持つ 180 度 DIN プラグを使用して、MIDI ケ ーブルを自作することも可能です: Pin 2 (中央) = Shield、Pin 4 およ び 5 (PIN 2 の左右) = 内側導線、Pin 1 と 3 (外側の 2 本) は使用 されません。MIDI ケーブルは長さ 15 メートル以下のものを使用し て下さい。

MIDI IN: 保存されている SysEx データの受信または任意の MIDI 信 号と FCB1010 の信号をミックスするのに使用されます。

**◊ FCB1010** には独立の **MIDI THRU** コネクターは装備されていま せんが、**MIDI IN** に入力されるデータは **MERGE** 機能がオンに なっている場合、**MIDI OUT** から取り出すことができます。

MIDI OUT: MIDI OUT を利用して MIDI 対応機器にデータの送信を行な うことができます。

# **4.** 技術仕様

C

ſ

C

 $\sqrt{2}$ 

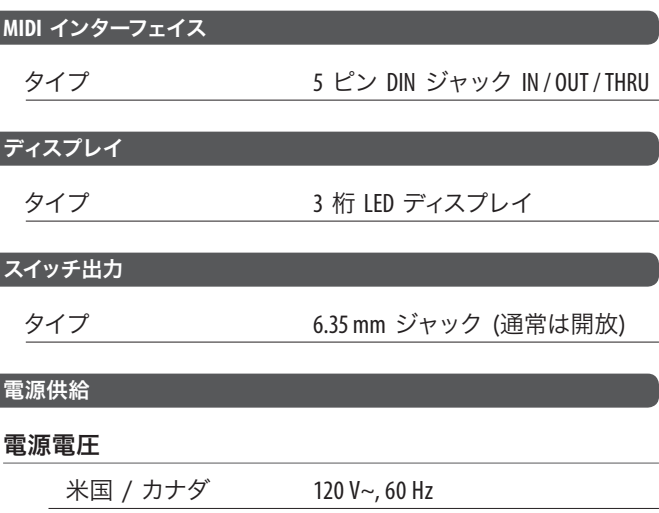

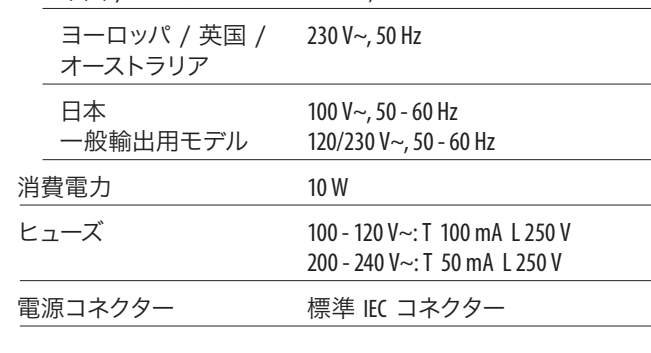

#### 外形寸法 / 重量

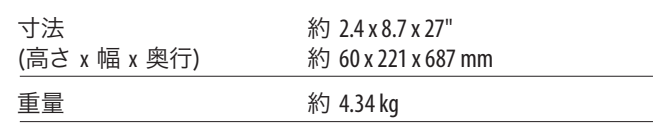

BEHRINGER 社は最高の品質水準を保つ努力を常に行っています。必要と思われる改良 等は予告なしで行われますので、技術データおよび製品の写真が実物と多少相違す る可能性があります。

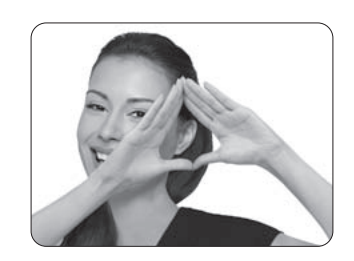

We Hear You

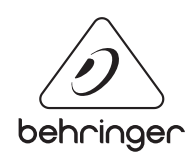